## CodeUp – Einfacher Einstieg in die Programmierung

Ein Projekt von Ben Siebert

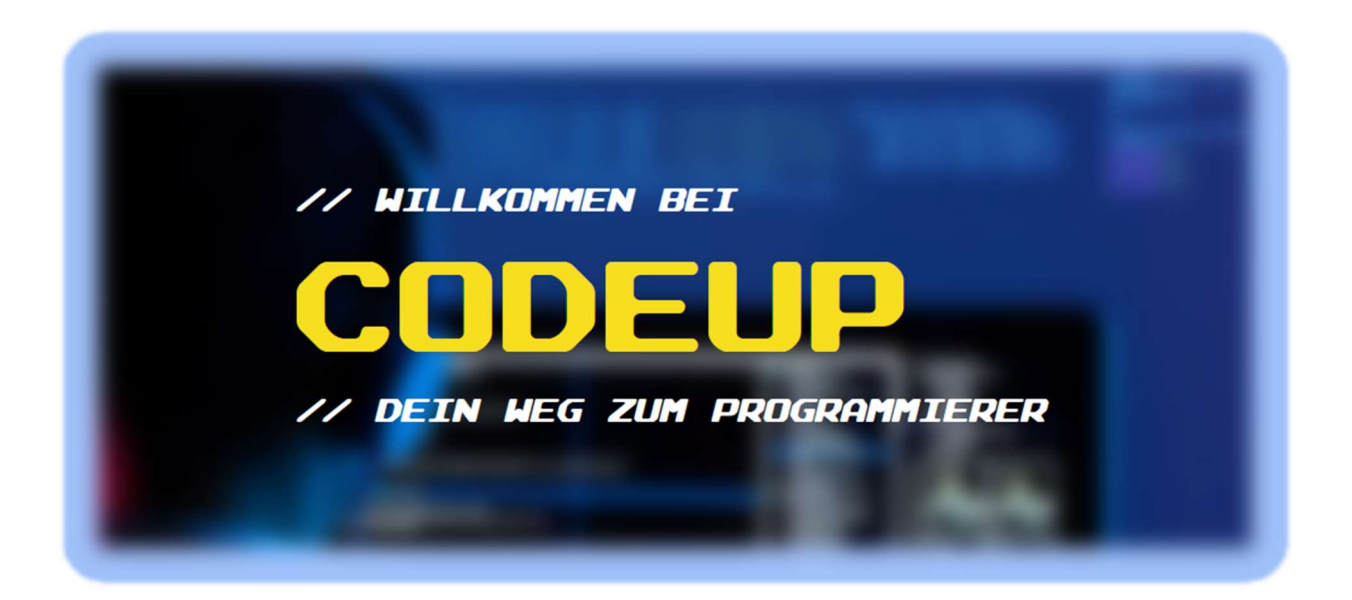

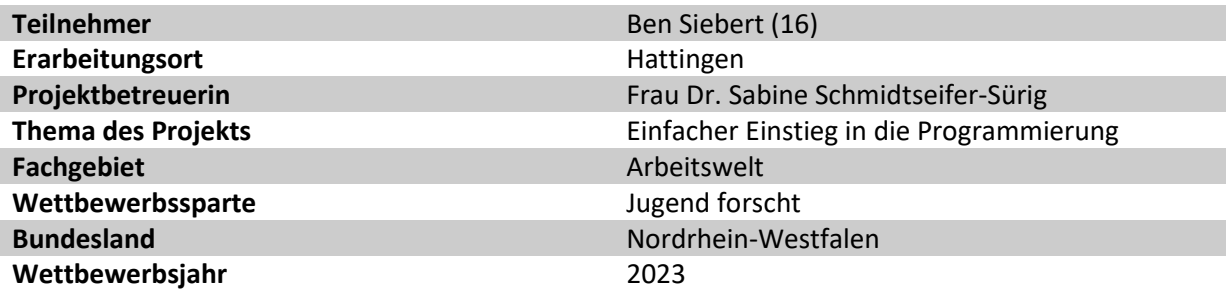

# 1. Kurzfassung

CodeUp ist eine von mir entwickelte Plattform, auf der Programmiereinsteiger\*innen die Grundlagen der Entwicklung von Web-Applikationen erlernen können. Die Plattform verfolgt einen ganzheitlichen Ansatz, bei dem der Nutzer neben dem Wissenserwerb auch direkt das Erlernte umsetzen und aktiv mit anderen Nutzern\*innen interagieren können. Einsteiger\*innen können mit den Video-Kursen und den interaktiven Quizzen am Ende jeder Lektion alles lernen, was sie brauchen, um eigene Web-Applikationen zu entwickeln. Mit der in die Plattform integrierten Entwicklungsumgebung können Projektideen direkt verwirklicht werden. Außerdem bietet CodeUp ein Forum mit Direktnachrichten-Funktion. Die integrierten Projektmanagement-Tools machen es besonders einfach, neue Projekte bis ins Detail zu planen. Mit der Funktionalität der Organisationen können Benutzer gruppiert werden, um so die Plattform bestmöglich in den Unterricht integrieren zu können. Eine Demo meines Projektes kann unter https://codeup.space eingesehen werden.

Die Arbeit ist auf Grundlage des Git-Commits bcfd773 geschrieben. Der beschriebene Funktionsumfang kann, daher leicht von den auf der Webseite aufzufindenden Funktionen abweichen.

# 2. Inhaltsverzeichnis

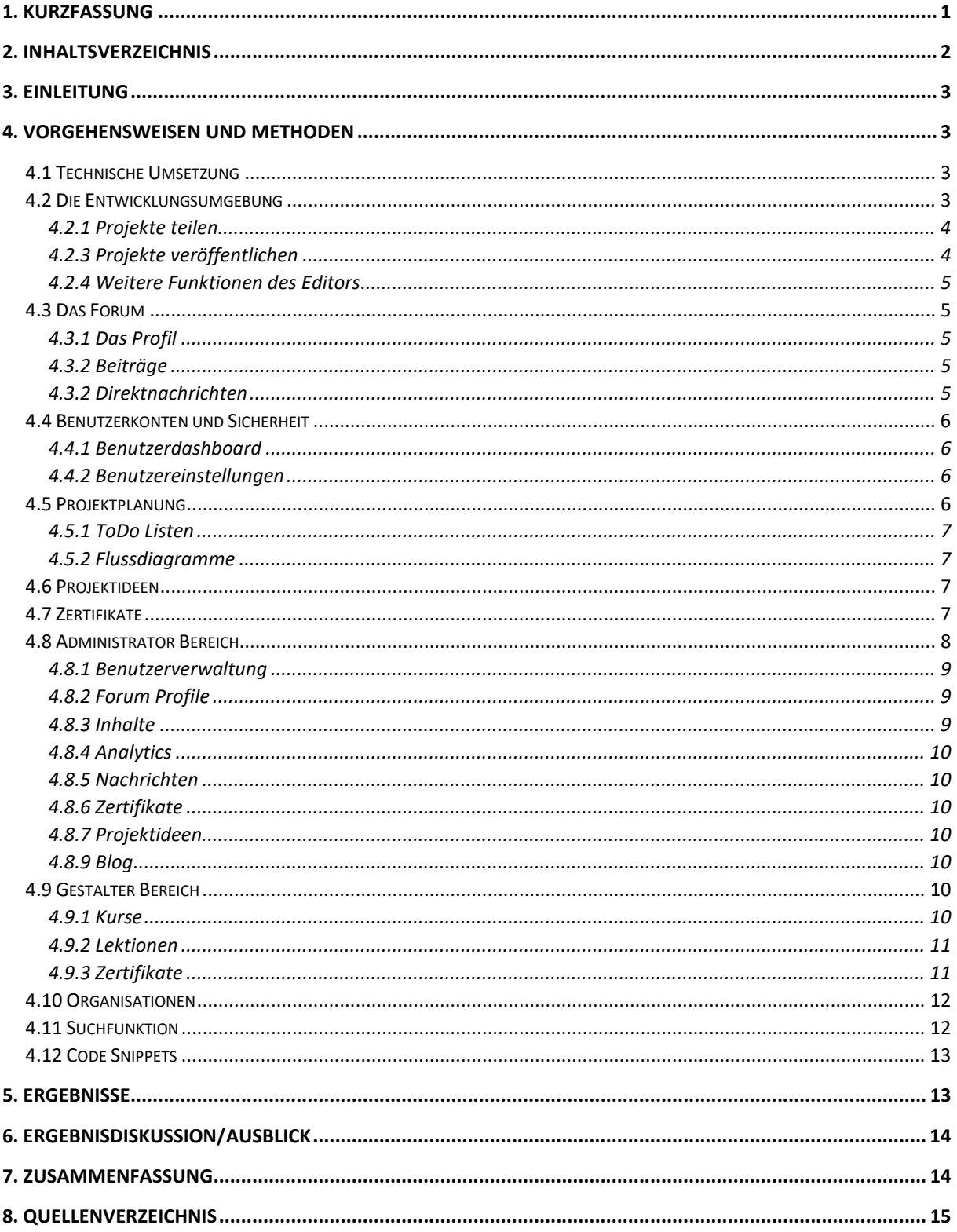

# 3. Einleitung

In dieser Arbeit wird aus Gründen der besseren Lesbarkeit das generische Maskulinum verwendet. Weibliche und anderweitige Geschlechteridentitäten werden dabei ausdrücklich eingeschlossen, soweit es für die Aussage erforderlich ist.

Die Motivation für mein Projekt bekam ich durch meinen Freundeskreis. Ich sah, dass viele meiner Freunde zwar eigene Software entwickeln wollten, aber nicht wussten, wie sie anfangen sollten. Ich glaube, dass es gerade für Einsteiger wichtig ist, eine Plattform zu haben, die möglichst viele Bereiche dieses Lernens abdeckt. Außerdem denke ich, dass die Lernmethode, die angewendet wird, Spaß machen muss, damit langfristige Motivation und damit Erfolg erreicht werden kann. Nach langem Nachdenken bin ich zu dem Entschluss gekommen, dass die beste Methode hierfür aus interaktiven Videokursen besteht. Jeder Kurs enthält viele kleine Lektionen, sodass in möglichst kleinen Schritten gelernt werden kann. Neben den Kursen bietet CodeUp eine Entwicklungsumgebung, die online verwendet werden kann. So ist sichergestellt, dass jedes Endgerät zur Entwicklung verwendet werden kann und nicht erst teure Hardware gekauft werden muss. Des Weiteren macht das Lernen meiner Auffassung nach mehr Spaß, wenn man sich mit anderen austauschen kann. Für diesen Zweck habe ich ein Forum entwickelt, welches genau diesen Austausch zwischen Benutzern ermöglicht. So kann beispielsweise anderen Benutzern geholfen oder einfach der aktuelle Fortschritt geteilt werden. Die Direktnachrichtenfunktion bietet die Möglichkeit, private Konversationen zu führen und detaillierter zu kommunizieren. Dadurch, dass CodeUp komplett webbasiert ist, muss der Benutzer keine Dritt-Anbieter Software herunterladen und kann, nach der Erstellung eines Benutzerkontos, direkt anfangen zu lernen, indem er die Webseite im präferierten Browser öffnet.

# 4. Vorgehensweisen und Methoden

## 4.1 Technische Umsetzung

Als Grundlage für CodeUp habe ich das Monorepo-Werkzeug Turborepo verwendet. Dies ermöglicht es große, komplexe Codebasen zu verwalten. Für die Umsetzung der Web-Applikation habe ich das Fullstack Framework NextJS (Version 12.3.0) verwendet, da dieses, auf Grund seines einfachen Routers und den vielen Zusatzfunktionen, am besten geeignet ist. Da ich mich mehr auf den Funktionsumfang als auf das Design konzentrieren wollte, habe ich das gesamte Design mit Hilfe des UI-Frameworks chakra-ui umgesetzt. Um eine bessere DX (Developer Experience) zu schaffen, habe ich CodeUp nicht mit purem JavaScript, sondern mit dem Superset TypeScript entwickelt. Die Speicherung der Daten erfolgt über die ODM (object data modeling) Bibliothek mongoose, was dazu führt, dass alle Daten in einer MongoDB Datenbank gespeichert werden. Ich habe mich für eine dokumentenorientierte Datenbank entschieden, da ich persönlich diese Art der Datenbank im Vergleich zu der traditionellen relationalen Datenbank bevorzuge. Im späteren Teil der Entwicklungsphase habe ich gemerkt, dass für manche Aufgaben der eingebaute NextJS Server nicht ausreicht und habe mich deshalb der Möglichkeit bedient, einen eigenen HTTP-Server auf Basis des nodejs http-Modules zu entwickeln, der den Ansprüchen gerecht wird. Für die Versionsverwaltung von CodeUp habe ich das Werkzeug Git verwendet, da dieses das am weitesten verbreitete ist und sich so jeder Entwickler direkt zurechtfinden kann. Außerdem erleichtert Git die Zusammenarbeit mehrerer Entwickler und macht es einfacher, im Team an einem Projekt zu arbeiten.

## 4.2 Die Entwicklungsumgebung

CodeUp verfügt über eine, in die Webseite integrierte, Entwicklungsumgebung, die über den Menüpunkt "Editor" im Reiter "Tools" von jedem angemeldeten Benutzer aufgerufen werden kann. Die Entwicklungsumgebung ermöglicht es, Fullstack Web-Applikationen zu entwickeln, ohne Programme oder ähnliches installieren zu müssen. Normalerweise ist es bei der Programmierung einer Webseite so, dass der Benutzer sich selbst um die Benennung und Verlinkung einzelner Dateien kümmern muss. Der CodeUp-Editor geht hier einen anderen Weg, nämlich, dass der Benutzer keine

Dateien, sondern sogenannte Seiten erstellt. Diese Seiten bestehen aus einer Hauptseite (Struktur der Webseite; zwischen HTML und InCode<sup>1</sup> wählbar) und Ressourcen. Diese Ressourcen müssen nicht vom Benutzer eingebunden werden, da dieser Prozess automatisch passiert. Die programmierte Seite kann mit einem Klick direkt visualisiert werden. Um die Entwicklung zu vereinfachen, habe ich mit dem Monaco Editor<sup>2</sup> Syntax Hervorhebung für alle unterstützten Sprachen hinzugefügt. Von Haus aus unterstützt CodeUp HTML und InCode für die Struktur der

Webseite, SCSS, CSS und Sass für Style-Ressourcen und TypeScript und JavaScript für Logik-Ressourcen. Mit dem CodeUp-Editor können ebenfalls sogenannte API-Seiten erstellt

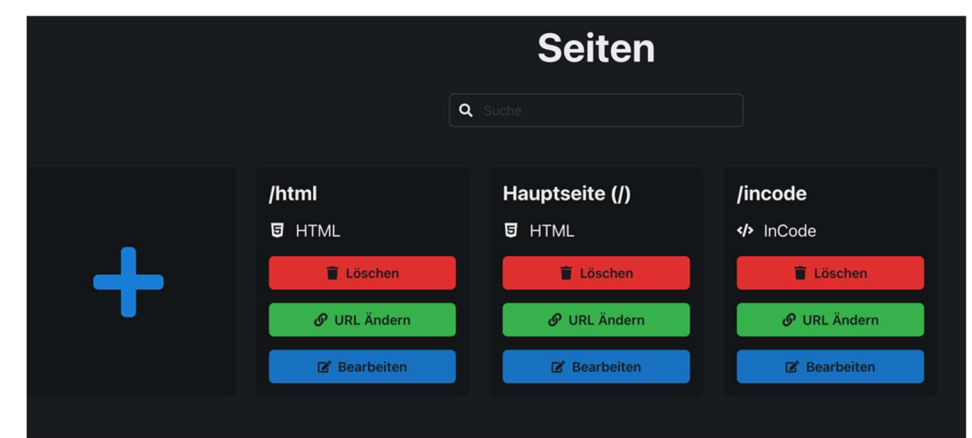

werden. Dies sind Seiten, die auf dem Server ausgeführt werden, sodass Daten in der projektinternen Datenbank gespeichert werden können. API-Seiten werden mit JavaScript und dem express.js Framework entwickelt.

Des Weiteren ermöglicht der Editor das Hochladen von sogenannten statischen Dateien. Dies sind zum Beispiel Bilder, Videos und andere Dateien, die anschließend auf der Webseite eingebunden werden können. Jede hochgeladene Datei erhält eine statische URL, die der Benutzer kopieren und so auf der Webseite verwenden kann.

## 4.2.1 Projekte teilen

Projekte können mit anderen Benutzern geteilt werden. Für jeden hinzugefügten Mitwirkenden kann individuell festgelegt werden, auf welche Aspekte des Projektes dieser Zugriff hat. Die Zusammenarbeit ist bei den Seiten in Echtzeit möglich. Das heißt, dass die Änderungen, die ein Benutzer auf einer Seite macht, direkt bei allen anderen Benutzern, die zur selben Zeit das Projekt geöffnet haben, erscheint. Bei serverseitigen Funktionen ist eine Echtzeit Zusammenarbeit noch nicht verfügbar.

## 4.2.3 Projekte veröffentlichen

Der Editor ermöglicht es, erstellte Projekte direkt auf CodeUp zu veröffentlichen. Der Benutzer kann eine eigene Subdomain wählen, sodass sein Projekt unter "<name>.codeup.space" von jedem betrachtet werden kann. Dieser Link kann an jeden weiterverschickt werden und jeder kann sich das Projekt, selbst ohne die Erstellung eines Benutzerkontos, ansehen. Ein veröffentlichtes Projekt kann in der Entdeckungszentrale ("Discovery") bereitgestellt werden, sodass andere Benutzer das Projekt finden, bewerten und kommentieren können. Die Kommentare dienen dazu, über Fehler zu informieren oder Verbesserungen vorzuschlagen.

<sup>&</sup>lt;sup>1</sup> InCode ist eine von mir, im Rahmen von Schüler experimentieren entwickelte Programmiersprache, die es ermöglicht, Webseiten mit deutschen Sätzen zu erstellen.

<sup>&</sup>lt;sup>2</sup> Der Monaco Editor ist eine von Microsoft herausgegebene JavaScript Bibliothek, die es ermöglicht, einen Code Editor mit Syntax Hervorhebung auf einer Webseite einzubinden.

## 4.2.4 Weitere Funktionen des Editors

Des Weiteren bietet die Entwicklungsumgebung die Möglichkeit, Projekte zu exportieren, sodass eine ZIP-Datei mit dem Projektinhalt heruntergeladen werden kann. Da diese Datei den gesamten Code des Projektes enthält, kann sie auf jedem Endgerät mit jedem Account als Vorlage für neue Projekte verwendet werden. Das heruntergeladene Paket enthält allerdings nicht die statischen Dateien, sondern lediglich einen Verweis zu den Original-Dateien auf der CodeUp-Webseite. Anders als der Großteil der CodeUp-Plattform, der mit REST-API Anfragen funktioniert, baut der Editor die gesamte Client-Server Kommunikation auf WebSockets auf. So geschieht alles in Echtzeit und der Entwicklungsprozess wird nicht durch Ladezeiten unterbrochen.

## 4.3 Das Forum

Das in CodeUp integrierte Forum ermöglicht Benutzern von CodeUp untereinander zu kommunizieren. Jeder Benutzer kann sich ein Profil anlegen, wobei gesagt sein muss, dass es nicht essenziell für die Benutzung von CodeUp ist, ein Profil im Forum zu besitzen. Angelegte Profile können über die Profileinstellungen jederzeit gelöscht werden. Das Forum ist dem Aufbau von Social Media Plattformen, wie zum Beispiel Twitter, nachempfunden.

## 4.3.1 Das Profil

Das eigene Profil kann jeder Benutzer in einem gewissen Rahmen personalisieren. Es ist möglich, eine Verlinkung zur eigenen Webseite einzufügen und den eigenen Geburtstag sowie den Wohnort/die Region, in der man lebt, anzugeben. Das Profil kann außerdem um eine Biografie ergänzt werden, in der der Profilinhaber etwas über sich schreibt, damit eine persönliche Atmosphäre entsteht.

## 4.3.2 Beiträge

Die neusten Beiträge werden immer im Hauptmenü des Forums angezeigt. Um einen neuen Beitrag zu erstellen, gibt es auf der eigenen Profilsseite eine Schaltfläche mit der Beschriftung "Neu". Die Länge eines Beitrags ist zum jetzigen Zeitpunkt nicht limitiert. Außerdem ist das Hochladen von Bildern, Videos oder anderen Medien möglich. Sollte ein Link eingefügt werden, der auf eine normale Webseite und nicht auf ein Medium verweist, wird mit Hilfe des "Open Graph Protocols" eine Übersicht dieser Webseite erstellt, welche anschließend im Forum angezeigt wird. Damit eine Diskussion zwischen den Benutzern möglich ist, habe ich eine Antwortfunktion implementiert, sodass Unterbeiträge zu einem Hauptthema veröffentlicht werden können. Zudem gibt es eine "Gefällt mir"-Schaltfläche, die andere Benutzer über die Qualität des Beitrages aufklären soll. Die Idee ist, dass, wenn ein Beitrag hilfreich ist, mehr Leute diesen mit "Gefällt mir" markieren und so nicht hilfreiche Antworten und Beiträge gefiltert werden. Diese Filterfunktion ist wichtig, damit Benutzer möglichst nur qualitativ hochwertige Beiträge zur Hilfe von Problemen beachten. Natürlich ist dies nicht ansatzweise so sicher wie ein Forum, in dem jeder Beitrag zunächst auf Qualität überprüft wird. Jedoch würde dies den freien Gesprächsfluss beeinflussen, weswegen ich mich für den "Gefällt mir"-Filter entschieden habe.

## 4.3.2 Direktnachrichten

Die Direktnachrichten, welche ins Forum integriert sind, ermöglichen es Benutzern in direkten Kontakt zu treten. Diese Form der Kommunikation gibt der Konversation eine privatere Atmosphäre und trägt dazu bei, dass Probleme zielgerichteter gelöst werden können. Wenn ein Benutzer beispielsweise auf seinem Profil angibt, dass er Experte in einem Themenbereich ist, kann ein anderer Benutzer, der gerade dabei ist, diesen Bereich zu erlernen, ihn um Hilfe bitten, wenn er nicht weiterkommt, ohne, dass alle anderen Benutzer der Plattform dies sehen. Die Nachrichten werden in Echtzeit übertragen, sodass die Kommunikation deutlich erleichtert wird.

## 4.4 Benutzerkonten und Sicherheit

Bei der Erstellung eines Benutzerkontos muss eine E-Mail, der Vorname, der Nachname, ein Benutzername und ein Passwort übermittelt werden. Das Passwort muss mindestens 8 Zeichen lang

sein, ein Sonderzeichen, eine Zahl, einen Großbuchstaben und einen Kleinbuchstaben enthalten und wird vor der Speicherung in der Datenbank mit dem sha256-Algorithmus gehasht. Hierdurch sind die Passwörter nicht im Klartext in der Datenbank vorhanden. Optional kann für das Benutzerkonto eine 2FA<sup>3</sup> aktiviert werden. Sollte sich ein Benutzer anmelden, dessen Account 2FA aktiviert hat, so wird sich nach erfolgreicher Eingabe des Passworts ein Feld öffnen, indem der Benutzer den Zwei Faktor Authentifizierungstoken aus seiner Authentifizierungs-App (wie zum Beispiel Authy oder Microsoft Authenticator) eingeben muss. Erst nach korrekter Eingabe dieses Codes kann der Benutzer sich anmelden. Unabhängig von der 2FA bekommt jeder Benutzer nach einer erfolgreichen Anmeldung eine E-Mail, sodass Hackerangriffe auf den Account frühzeitig bemerkt werden können. Im Prozess der Authentifizierung übermittelt der

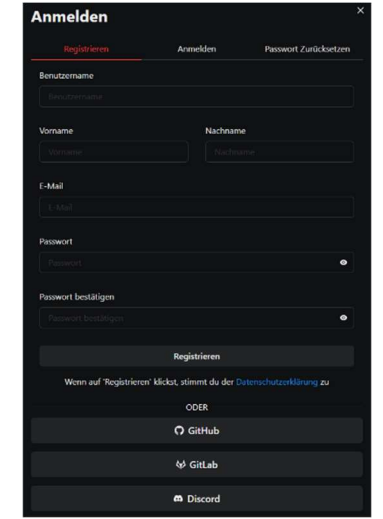

Server dem Client einen sogenannten JSON-Web-Token<sup>4</sup>. Dieser Token wird bei zukünftigen Anfragen für die Authentifizierung des Clients verwendet. Der Token ist 30 Tage lang gültig. Nach Ablauf dieser Zeitspanne wird der Benutzer automatisch abgemeldet und muss sich erneut anmelden, um einen neuen Token zu erhalten.

## 4.4.1 Benutzerdashboard

Das Benutzerdashboard zeigt dem Benutzer alle wichtigen Informationen an. Unter anderem können hier direkt alle Projekte, die in der Entwicklungsumgebung erstellt wurden, eingesehen werden. Außerdem sind alle erstellten "ToDo Listen", alle erlangten Zertifikate und alle auf Flussdiagrammen basierenden Projektplanungen einsehbar.

# Willkommen, Ben Siebert!

#### 4.4.2 Benutzereinstellungen

Die Benutzereinstellungen sind der Ort, wo der Benutzer seine individuellen Daten anpassen kann. Er

kann seinen Vor- und Nachnamen und seine E-Mail-Adresse ändern. Der Benutzer hat hier die Möglichkeit, die Zwei-Faktor-Authentifizierung zu aktivieren und sein Passwort zu ändern. Bei der Zwei-Faktor-Authentifizierung muss der Benutzer bei jeder Anmeldung den Zwei-Faktor-Code aus der Authentifizierungs-App seiner Wahl (beispielsweise Authy) eingeben.

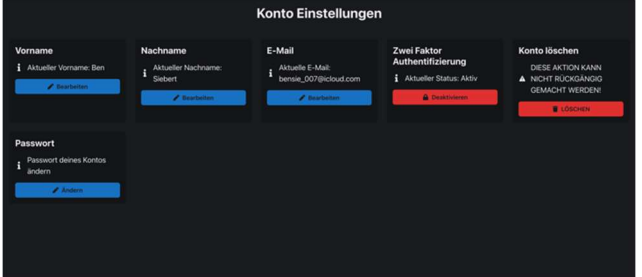

Außerdem besteht die Option, das Konto und alle damit verbundenen Daten für immer zu löschen.

## 4.5 Projektplanung

CodeUp bietet dem Benutzer alle Werkzeuge, die dazu benötigt werden, ein Projekt bis ins kleinste Detail zu planen. Es gibt zwei verschiedene Arten, ein Projekt auf CodeUp zu planen: Auf der einen

<sup>&</sup>lt;sup>3</sup> 2FA : Zwei Faktor Authentifizierung

<sup>4</sup> JSON-Web-Token (kurz JWT) sind wie eine Art Schlüssel zu betrachten, mit dem die Anmeldung ohne die Übermittlung eines Passworts stattfinden kann.

Seite gibt es eine klassische Planung mittels ToDo Listen und auf der anderen Seite eine moderne Projektplanung auf Basis von Flussdiagrammen.

## 4.5.1 ToDo Listen

In der CodeUp eigenen ToDo App kann der Benutzer so viele ToDo Listen erstellen, wie er möchte. Zur besseren Übersicht muss jede Liste mit einem eindeutigen Namen versehen werden. Eine Liste besteht aus mehreren Aufgaben, die jeweils mit einer Beschreibung versehen werden können. Sollte eine Aufgabe abgeschlossen worden sein, kann der Benutzer dies mit dem Hacken an der linken Seite kenntlich machen.

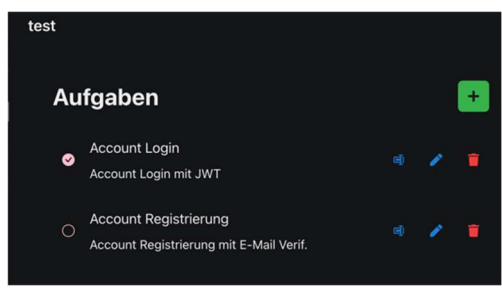

Ebenfalls ist es möglich Aufgaben zu bearbeiten und zu löschen.

## 4.5.2 Flussdiagramme

Für eine übersichtlichere Planung kann die Flussdiagramm Planung verwendet werden. Diese ist unabhängig von der ToDo App und findet sich ebenfalls in der Navigationsleiste im Reiter "Tools". Diese Art der Projektplanung ermöglicht es dem Benutzer, komplexe Flussdiagramme mit komplexen Querverbindungen anzulegen. Die Farben sind, genauso wie einige andere Eigenschaften, individuell einstellbar. Für die Verwirklichung habe ich mich hier der open-source JavaScript reactflow bedient.

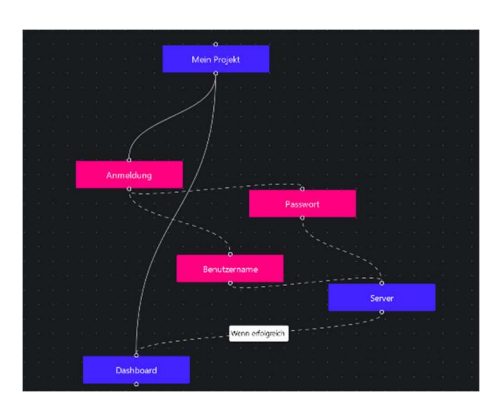

## 4.6 Projektideen

Meiner Auffassung nach ist es wichtig, dass man Programmieren anhand von konkreten Beispielen lernt. Da ich bei vielen gesehen habe, dass sie zu lange nach Übungsprojekten suchen und deswegen nicht vorankommen, habe ich in CodeUp eine Projektideendatenbank eingefügt. Hier gibt es viele

unterschiedliche Projekte mit unterschiedlichen Schwierigkeitsgraden. Diese reichen von sehr einfachen Applikationen bis hin zu schweren, aber sehr interessanten Projekten. Ich finde es wichtig, dass man sich inspirieren lassen und Hilfe suchen kann, wenn man nicht

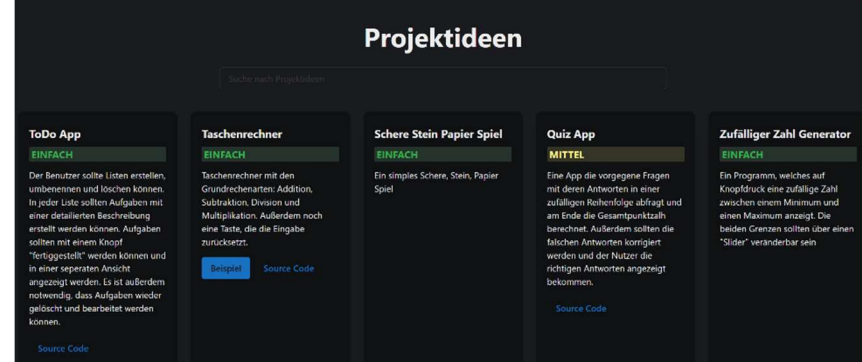

weiter weiß und habe deshalb zu vielen dieser Ideen Links zu beispielhaften Implementierungen hinzugefügt.

## 4.7 Zertifikate

Wenn ein Benutzer einen Kurs absolviert hat, kann er sich ein Zertifikat für diesen Kurs ausstellen lassen. Dieses Zertifikat zeigt Dritten, dass der Benutzer den behandelten Themenbereich verstanden hat und anwenden kann. Um ein Zertifikat zu erlangen, muss der Benutzer nicht zwingend einen gesamten Kurs durchgearbeitet haben. Man kann das Zertifikat ebenfalls beantragen, wenn man bereits Vorwissen in dem entsprechenden Themenbereich mitbringt. Wenn ein Benutzer nun ein

Zertifikat für einen Kurs bekommen möchte, muss er einen Test bestehen, der die wichtigsten Aspekte des Kurses abfragt. Dieser Test besteht meist aus mehreren Aufgabentypen:

- 1. Multiple Choice: Der Benutzer bekommt eine Frage gestellt und muss dann die richtige Antwort aus vier Antworten auswählen.
- 2. Code Schreiben (Lückentext): Der Benutzer bekommt eine Aufgabe, wie zum Beispiel "Erstelle eine Überschrift mit dem Text "Hallo Welt" und einen Lückentext, den er mit dem richtigen Code ausfüllen muss.
- 3. Code Vergleich: Der Benutzer sieht ein Bild von der Ausgabe eines Programmes und zwei Bilder von Codes. Er muss entscheiden, welcher der beiden Codes die geforderte Ausgabe exakt erzeugt.
- 4. Code Überprüfung: Der Benutzer bekommt ein Bild eines Codes zu Gesicht und eine Aussage und muss überprüfen, ob der Code diese Aussage erfüllt.

Sollte der Benutzer bei dem Test eine gewisse Punktzahl nicht erreichen, hat er den Test nicht bestanden und erhält das Zertifikat nicht. Allerdings kann der Test so oft wie gewollt durchgeführt werden. Der Test kann sogar durchgeführt werden, wenn das Zertifikat bereits erlangt wurde, um die Punktzahl zu verbessern. Es ist wichtig, dass wenn ein Test für ein bereits erworbenes Zertifikat durchgeführt wird und die erreichte Punktzahl niedriger ist als die im Zertifikat vermerkte, dass dann trotzdem die niedrige Punktzahl im Zertifikat gespeichert wird. Hieraus folgt, dass das Zertifikat bei einer zu geringen Punktzahl auch wieder verloren werden kann. Die Zertifikate sollen den momentanen Stand repräsentieren, da der aktuelle Stand der eigentlich Interessante für Dritte ist.

## 4.8 Administrationsbereich

Der Administrator Bereich ist der Bereich von CodeUp, der es Administratoren der Plattform ermöglicht, diese zu verwalten. Dieser Bereich ist von normalen Benutzern nicht einzusehen.

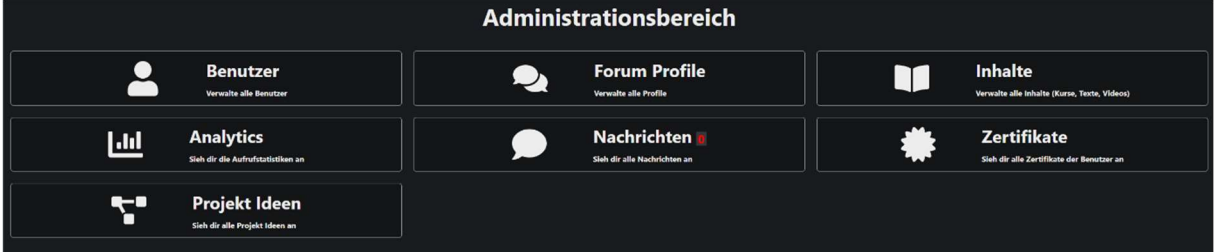

## 4.8.1 Benutzerverwaltung

In der Benutzerverwaltung können die einzelnen Benutzerkonten verwaltet werden. Das heißt, dass ein Administrator hier die individuellen Details eines jeden Benutzers bearbeiten kann. Er kann E-Mail-Adressen, Namen und Rollen verwalten. Außerdem können hier neue Benutzer angelegt werden. Jedem Benutzer ist eine Rolle zugewiesen, die über die Zugriffsrechte entscheidet. Die "admin"-Rolle gibt dem Benutzer alle Berechtigungen. Die "creator"-Rolle lässt den Benutzer zusätzlich im Gestalterbereich Kurse für die gesamte Platform veröffentlichen. Sämtliche anderen Rollen bieten dem Benutzer keine speziellen Berechtigungen, d. h. die "user"-Rolle hat die gleichen Berechtigungen, wie die "temp"- oder "internal"-Rolle.

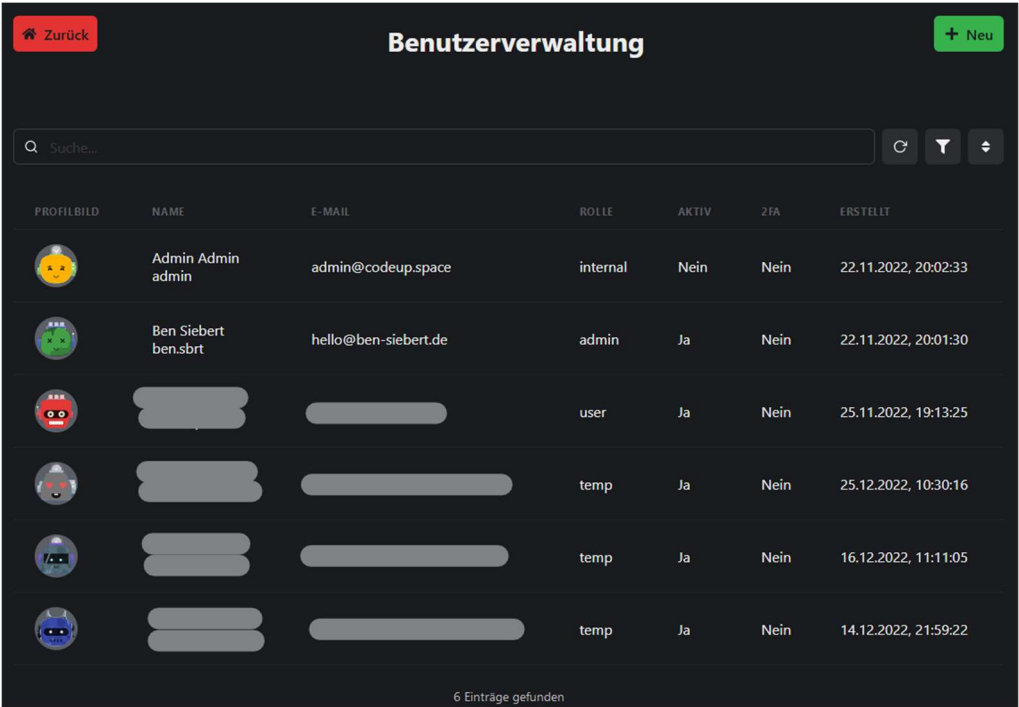

## 4.8.2 Forum Profile

Ähnlich wie die Benutzerverwaltung, dient die Profilverwaltung dazu, das Forum zu moderieren. Es lassen sich sämtliche Profile anpassen und sogar löschen. So ist es möglich, Inhalte zu entfernen, die nicht auf CodeUp sein sollten.

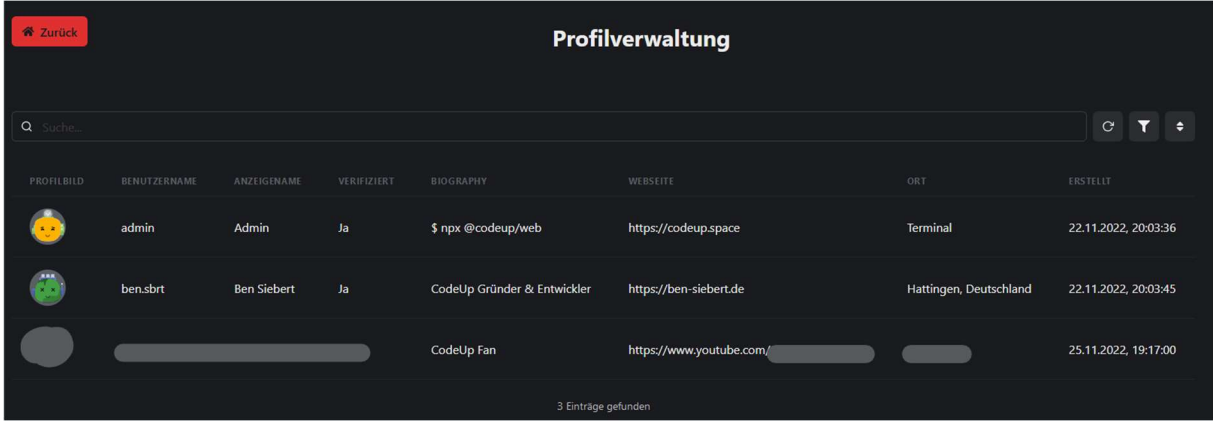

#### 4.8.3 Inhalte

Der Inhalte Reiter im Administrationsbereich ist dazu da, veröffentlichte Inhalte auf CodeUp zu verwalten. Dieser Reiter ist eine vereinfachte Version des Gestalterbereichs (siehe Kapitel 4.9)

## 4.8.4 Analytics

Im Analytics Reiter können Analysedaten zur Benutzung von CodeUp eingesehen werden. Hier wird veranschaulicht, welche Seiten am meisten besucht werden, welche Browser am häufigsten verwendet werden und wie viel Prozent der Besuche angemeldet sind. Außerdem kann eingesehen werden, wie oft CodeUp an welchem Tag besucht wurde und wie viele Besuche insgesamt vermerkt wurden.

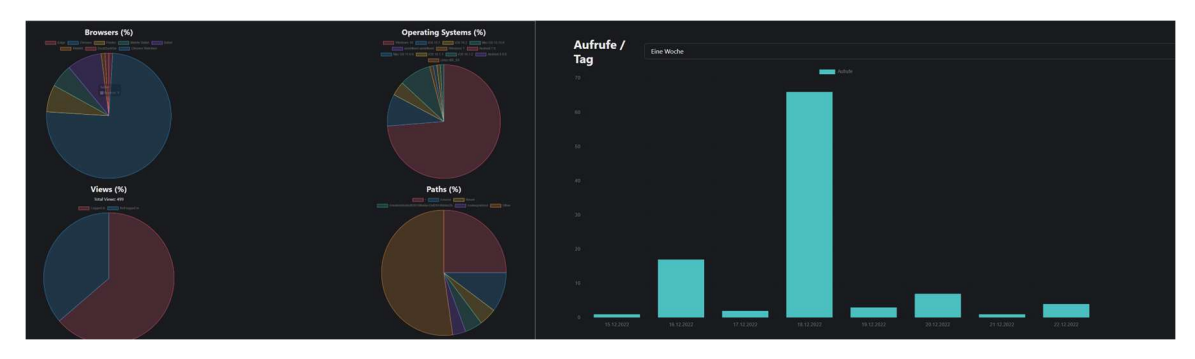

#### 4.8.5 Nachrichten

Im Nachrichten Reiter können Kontaktanfragen, die über das Kontaktformular abgegeben wurden, eingesehen und beantwortet werden. Die Antwort erhält der Benutzer per E-Mail. Außerdem erhält jeder Administrator eine Nachricht, wenn es eine neue Kontaktanfrage gibt.

#### 4.8.6 Zertifikate

Alle erlangten Zertifikate von allen Benutzern können in diesem Reiter eingesehen werden. Außerdem können Zertifikate zurückgezogen werden, falls diese fälschlicherweise ausgestellt worden sind.

#### 4.8.7 Projektideen

Hier kann die Liste der Projektideen verwaltet werden, die allen Benutzern zur Ideenfindung zur Verfügung steht. Administratoren können einen Titel und eine Beschreibung festlegen. Außerdem kann ein Schwierigkeitsgrad von Einsteiger bis Experten ausgewählt werden und optional können Links zu einem Beispiel und dem Source Code dieses Beispiels hinzugefügt werden.

#### 4.8.9 Blog

Der Blog von CodeUp ermöglicht es Administratoren über relevante Themen im Bezug auf Technologien zu schreiben. Geschrieben wird ein Blog-Eintrag in der Auszeichnungssprache Markdown, welche eine einfache Syntax bietet.

#### 4.9 Gestalterbereich

Der Gestalter Bereich ist von allen Benutzern einsehbar. In diesem Bereich wird alles, was mit Kursen zu tun hat, erstellt und verwaltet.

#### 4.9.1 Kurse

Im Gestalterbereich können neue Kurse angelegt werden. Diese benötigen ein Bild, welches später auch bei den Zertifikaten sichtbar ist, einen Namen und eine Beschreibung. Ein Kurs kann, bis alle Inhalte produziert worden sind, auf "Privat" gestellt werden, damit nur der Kursinhaber und Administratoren Zugriff auf diesen haben. Kurse können in der Hauptansicht des Gestalter Bereiches

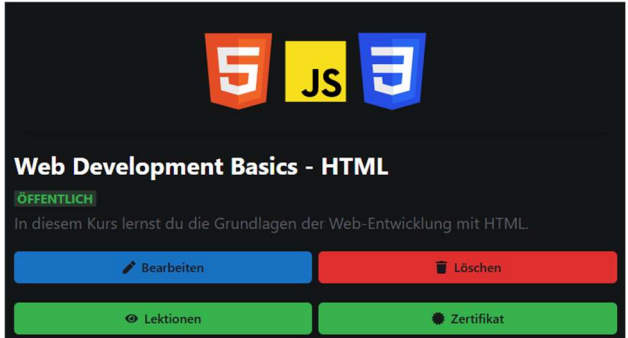

bearbeitet werden. Hier finden sich ebenfalls die Menüpunkte, um die Lektionen und das Zertifikat des Kurses zu bearbeiten. Ein Kurs kann drei verschiedene Sichtbarkeitseinstellungen besitzen:

- Privat: Nur der Ersteller des Kurses und Administratoren können den Kurs einsehen.
- Öffentlich: Jeder auf der gesamten Plattform kann den Kurs und alle damit verbundenen Aspekte (Zertifikate, Lektionen, etc.) einsehen. Diese Sichtbarkeit kann nur von Benutzern mit der Rolle "admin" oder "editor" eingestellt werden.
- Organisation: Alle Mitglieder einer Organisation können den Kurs und alle damit verbundenen Aspekte einsehen. Allerdings kann nur der Besitzer einer Organisation Kurse für diese erstellen.

## 4.9.2 Lektionen

Jeder Kurs kann eine beliebige Zahl an Lektionen enthalten. Eine Lektion kann entweder

- ein eingebettetes YouTube-Video sein. Dieses wird später im Video Player "react-plyr" abgespielt.
	- oder
- ein Text basierter Inhalt sein. Dieser kann mit dem Drag-And-Drop Editor "grapesis" gebaut werden oder einfach geschrieben werden.

In Ausnahmefällen können auch beide der oben genannten Varianten kombiniert werden. Am Ende von jeder Lektion sollte, sofern der Inhalt dies zulässt, ein Quiz eingebaut sein, welches im Gestalterbereich über den Quiz-Maker erstellt werden kann.

Dieses Quiz ist immer im Multiple Choice Format aufgebaut und soll auf das Zertifikat vorbereiten. Die Fragen im Quiz und im Zertifikat können teilweise identisch oder sehr ähnlich sein. Durch das Quiz soll das erlernte Wissen der Lektion überprüft und gefestigt werden.

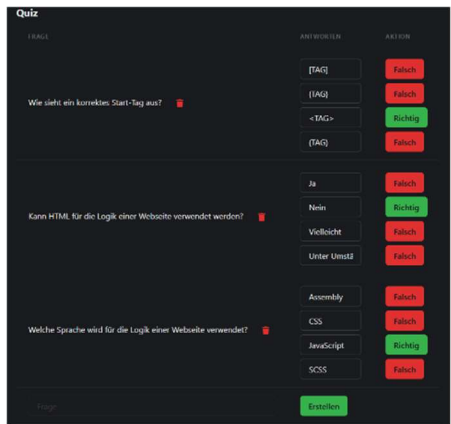

## 4.9.3 Zertifikate

Im Gestalterbereich kann das Zertifikat eines jeden Kurses erstellt werden. Ein Zertifikat kann aus 4 Aufgabentypen bestehen (siehe Kapitel 4.7). Hier kann festgelegt werden, wie viel Prozent der Punkte mindestens erreicht werden müssen, um das Zertifikat zu erlangen und mit dem interaktiven Editor kann jeder Schritt des Zertifikats einzelnen konfiguriert werden.

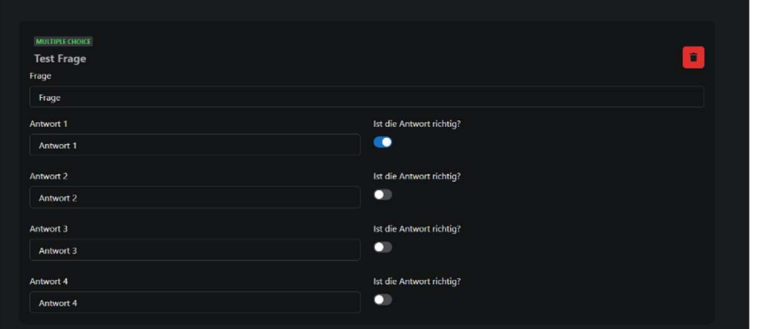

Die Schritte können per Drag-And-Drop verschoben werden, sodass sich die Reihenfolge im Zertifikat ändert. Dies beeinflust, in welcher Reihenfolge der Benutzer die Fragen des Testes durchführen muss.

## 4.10 Organisationen

Die Idee zur Erstellung von Organisationen entstand im Laufe des Jugend forscht Wettbewerbs. Neben der Möglichkeit alleine zu lernen hat CodeUp auch das Potential eine umfassende Arbeitsumgebung für Lerngruppe, wie zum Beispiel AGs oder Schulklassen zu sein. Organisationen ermöglichen es, Gruppen von Benutzern zu erstellen. Jede Organisation verfügt über ein Dashboard, auf dem alles wichtige zur Organisation steht. Hier kann der Besitzer Mitteilungen veröffentlichen, sodass beispielsweise Termine oder Hausaufgaben bekannt gegeben werden können. Der Besitzer kann neue Mitglieder zur Organisation hinzufügen, wobei die Anzahl der Mitglieder nicht begrenzt ist. Allerdings ist es für jeden Benutzer möglich, die Organisation eigenständig zu verlassen. Auf dem Dashboard einer Organisation kann der Besitzer nicht nur Mitteilungen veröffentlichen, sondern ebenfalls Projektvorlagen und organisationsspezifische Kurse bereitstellen. Organisationen dienen in ersten Linie dazu den Unterricht zu vereinfachen, da Daten besser geteilt werden können. Außerdem könnte der Lehrer beispielsweise die Hausaufgabe aufgeben, auf Basis eines von ihm erstellten Kurses, ein Zertifikat zu vollenden oder mit einer Projektvorlage ein bestimmtes Projekt zu verwirklichen. Zukünftig wäre es auch möglich weitere, spezifisch auf Organisationen zugeschnittene Funktionen einzuführen.

## 4.11 Suchfunktion

Die eingebaute Suchfunktion dient zur einfachen Navigation mit der Tastatur. Sie kann auf jeder Unterseite von CodeUp mit der Tastenkombination  $STRG + K$  oder  $STRG + ALT + P$  aufgerufen werden. Zu beachten ist, dass diese Funktion nur von angemeldeten Benutzern verwendet werden kann. In das Suchfenster können bestimmte Befehle eingegeben werden. So ist es beispielsweise möglich, ein neues Projekt im Editor zu erstellen oder ein bestehendes zu öffnen, ohne die Hände von der Tastatur nehmen zu müssen. Hierdurch wird der Arbeitsablauf des Benutzers nicht unnötig verlangsamt. Außerdem ist es möglich, das Direktnachrichtenfenster mit einem anderen Benutzer zu öffnen oder das Profil eines anderen Nutzers im Forum zu öffnen. Im Folgenden sind die wichtigsten Befehle aufgelistet:

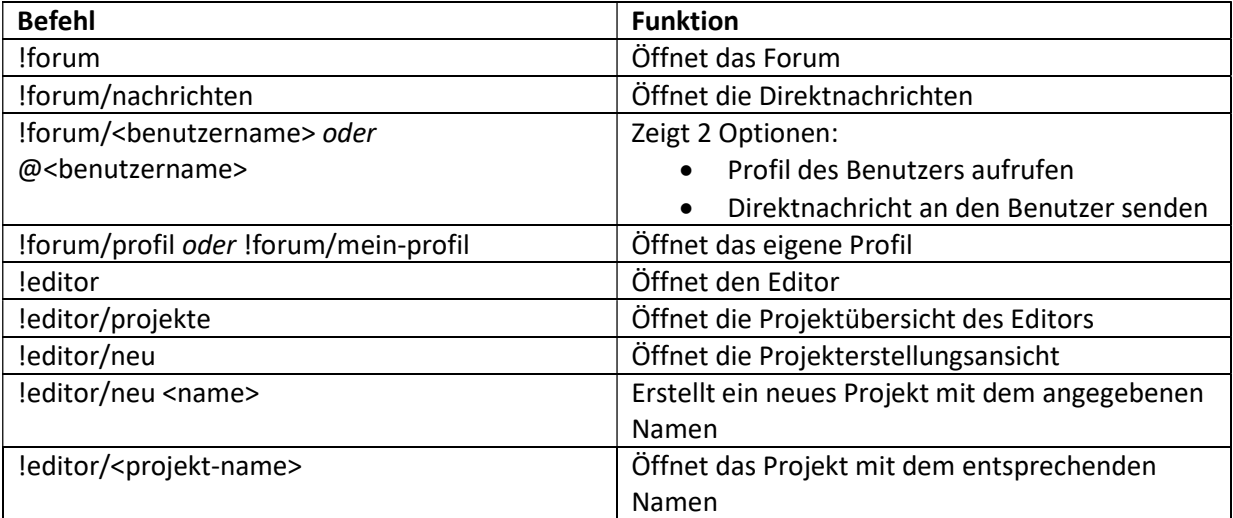

Um die Eingabe der Befehle zu vereinfachen, werden mögliche Befehle direkt vorgeschlagen. Die vorgeschlagenen Optionen können über die Pfeiltasten auf der Tastatur ausgewählt und mit der Entertaste bestätigt werden. Das Suchfenster kann allerdings auch dazu verwendet werden, auf Seiten zu navigieren, die nicht durch einen bestimmten Befehl erreichbar sind. Wenn ein Befehl nicht gefunden wird, wird stattdessen die Option "Zur Seite /<Eingabe> springen" angezeigt. Wenn ein Benutzer also beispielsweise "codeup/about" eingibt, wird ihm vorgeschlagen, die Seite "https://codeup.space/codeup/about" zu besuchen.

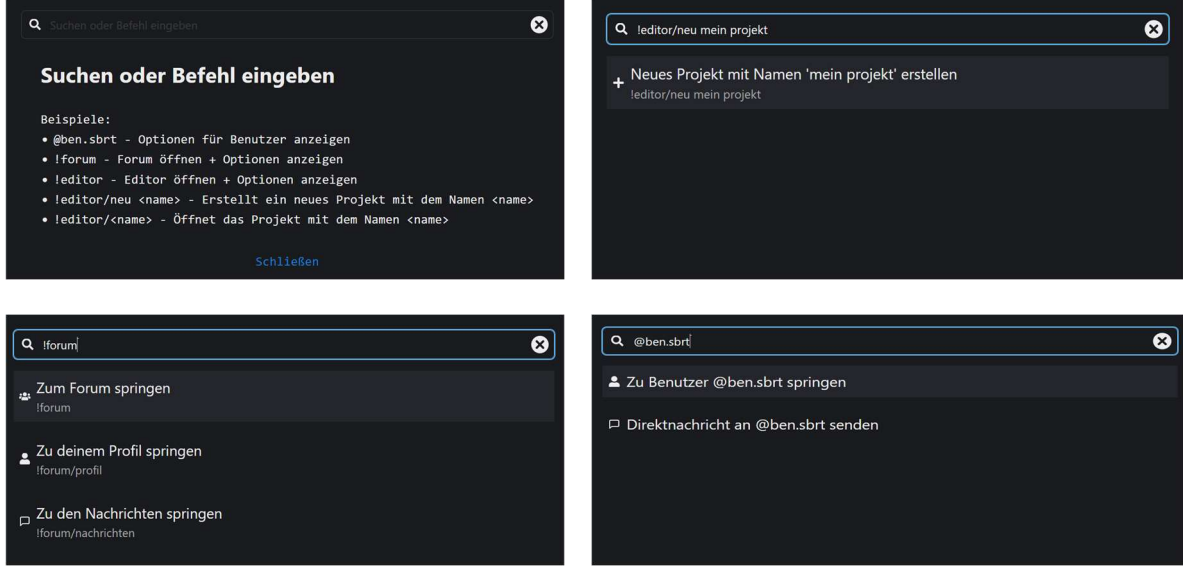

## 4.12 Code Snippets

Code Snippets ermöglichen es dem Benutzer Code Abschnitte für die spätere Verwendung zu speichern. Mit diesen vorgefertigten Bausteinen für häufig benutzte Programmierroutinen kann der Programmier-Workflow im Editor erheblich vereinfacht werden. Der Benutzer kann festlegen, in welcher Sprache das Code Snippet gespeichert werden soll. Damit die Verwendung im Editor möglichst intuitiv und einfach ist, können alle gespeicherten Snippets direkt im Editor angezeigt und über einen Klick kopiert werden. Neue Snippets können über ein eigenes Menü erstellt und bereits vorhandene Snippets bearbeitet werden. Mit der Suchfunktion, die es sowohl im Editor als auch im Snippet Menü gibt, kann in Sekunden das richtige Snippet gefunden werden, da nicht nur die Namen, sondern auch der eigentliche Code durchsucht werden kann.

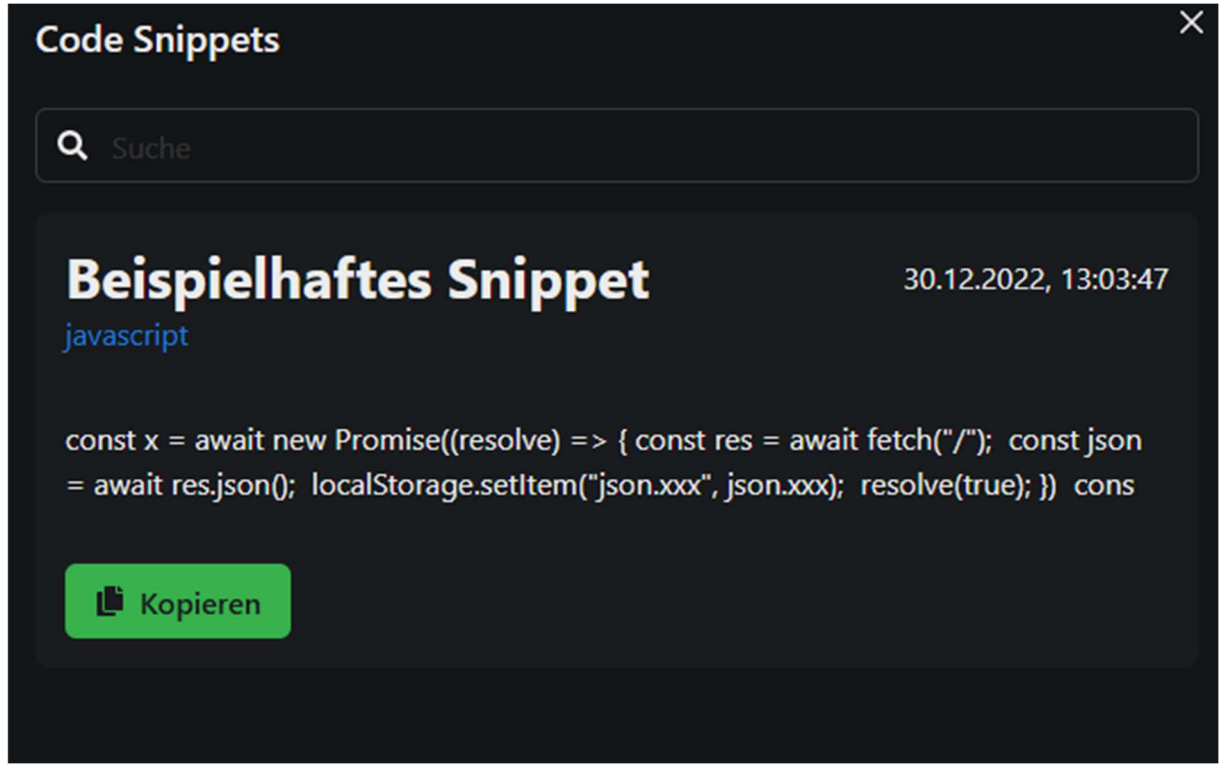

## 5. Ergebnisse

Während der Entwicklung von CodeUp habe ich viele Ergebnisse erzielt. Im Folgenden eine Auflistung der Wichtigsten:

- Es ist nun möglich, ohne irgendwelche Programme installieren zu müssen, Webseiten zu entwickeln.
- CodeUp enthält einen einfacher Editor mit integrierte Vorschaufunktion und Autovervollständigung für gängige Programmiersprachen, sowie die Möglichkeit durch eigens erstellte Code Snippets die Programmierung effizient zu gestalten.
- Entwickelte Webseiten können direkt veröffentlicht werden, sodass sich jeder diese ansehen kann.
- Mit der Entwicklungsumgebung ist es möglich geworden, Projekte untereinander zu teilen, sodass mehrere Programmierer am selben Projekt arbeiten können.
- Durch die Entwicklungsumgebung ist es möglich, serverseitigen Code auszuführen, was Benutzern die Entwicklung von Anwendungen ermöglicht, die Daten speichern können.
- Das Forum ermöglicht die direkte Kommunikation zwischen allen Benutzern und die Möglichkeit, sich gegenseitig Hilfestellungen zu geben und bei Problemen zu helfen. Außerdem bietet es die Möglichkeit, sich mit Gleichgesinnten auszutauschen und neue Kontakte zu knüpfen.
- Durch die Zertifikate können die eigenen Fähigkeiten präsentiert werden und jeder sieht, dass man den gegebenen Themenbereich vollkommen beherrscht.
- Mit den verschiedenen Wegen der Projektplanung ist es für Einsteiger sehr einfach, neue Projekte bis in kleinste Detail zu planen und so die Umsetzung einfacher zu gestalten.
- Der Administrations Bereich bietet eine einfache, intuitive Oberfläche, um systeminterne Einstellungen zu verändern, ohne sich mit Datenbanken auskennen zu müssen.
- Der Gestalter Bereich ermöglicht die einfache Erstellung von Kursen. Hierbei sind der Kreativität, auf Grund der vielen Aufgabentypen und Gestaltungsmöglichkeiten, keine Grenzen gesetzt.
- Das Benutzerkonto schafft eine sichere Methode auf seine Daten zuzugreifen und schützt persönliche Informationen.
- Organisationen bieten die Möglichkeit, Benutzer zu gruppieren und zu organisieren. Hierzu können Mitteilungen, Kurse und Vorlagen bereitgestellt werden. So können Aufgaben für Lerngruppen effizient aufgebaut und durchgeführt werden. Auch eine Nutzung für Schulen ist einfach und sicher möglich.

# 6. Ergebnisdiskussion/Ausblick

CodeUp bietet noch viele Erweiterungsmöglichkeiten, um das Anwendererlebnis weiter zu optimieren. Folgende Ideen möchte ich in Zukunft noch umsetzen:

- CodeUp Kids: Ein Bereich für jüngere Kinder, der die Entwicklung in einer Blockbasierten Programmierumgebung ermöglicht und so einen interessanten Einstieg bietet.
- Roadmap: Ein Tool, welches eine Art "Roten Faden" darstellt. Hier soll der Benutzer lediglich angeben, welchen Aspekt er lernen möchte und direkt eine Projektidee hierzu erhalten, die den Lernfortschritt fördert. Anschließend soll der Benutzer alle relevanten Kurse angezeigt bekommen und eine Anleitung, wie das Projekt am besten geplant werden kann. Zum Schluss steht dann der Punkt "Verwirklichen" an, der den Benutzer bei der konkreten Implementierung des Projektes unterstützt.
- Ausbau der Kursauswahl: Kurse für CSS und JavaScript (Client als auch Server)

# 7. Zusammenfassung

Zusammenfassend ist CodeUp ein Projekt, welches gerade Einsteigern dabei hilft, erste Anknüpfungspunkte im Lernprozess der Programmierung zu finden. Der Aspekt, dass sich alles auf einer zugänglichen und einfach zu bedienenden Plattform befindet, erleichtert das Lernen ungemein

und ist vor allem für diejenigen ein immenser Vorteil, die sich vorher noch nie mit der Entwicklung von Software beschäftigt haben. Gleichzeitig ist durch den leichten Zugang auch ein Lernen und Austauschen in der Gruppe oder mit Freunden möglich. Dies unterstützt die langfristige Motivation. CodeUp hilft dabei, mit Spaß die Grundlagen der Programmierung zu erlernen und schnell Erfolgserlebnisse zu erzielen. Der Benutzer kann von jedem Gerät, das über eine Internetverbindung verfügt, auf seine Projekte zugreifen und von überall weiter lernen.

Da der gesamte Quellcode von CodeUp Open-Source auf GitHub zu finden ist, kann CodeUp auch als Basis für neue Lernplattformen verwendet werden. CodeUp ist unter der GNU General Public License 3.0 (GPLv3) veröffentlicht und kann so auch ohne Probleme in kommerzielle Projekte integriert werden.

# 8. Quellenverzeichnis

Bildquellen:

Alle Bilder sind (bearbeitete) Screenshots von der CodeUp Webseite (https://codeup.space)

Nützliche Links:

- CodeUp Webseite: https://codeup.space
- CodeUp mit einem Test-Account testen: https://codeup.space/try
- CodeUp Quellcode: https://github.com/MCTzOCK/codeup
- GNU General Public License 3.0: https://choosealicense.com/licenses/gpl-3.0
- Verwendete Open-Source Bibliotheken: https://codeup.space/codeup/about